**Last updated:** 2015.03.06

#### CSCI 4140 - Tutorial 7

## Learning the basics of Node.js

Matt YIU, Man Tung (<a href="mtyiu@cse">mtyiu@cse</a>)

**SHB 118** 

Office Hour: Tuesday, 3-5 pm

2015.03.05

#### **Outline**

- What is Node.js?
- Learning the basics of Node.js: Non-blocking I/O, HTTP
  - Exercises adapted from learnyounode:
     <a href="https://github.com/rvagg/learnyounode">https://github.com/rvagg/learnyounode</a>

#### License of learnyounode

**learnyounode** is Copyright (c) 2013-2015 learnyounode contributors (listed above) and licenced under the MIT licence. All rights not explicitly granted in the MIT license are reserved. See the included LICENSE.md file for more details.

**learnyounode** builds on the excellent work by @substack and @maxogden who created stream-adventure which serves as the original foundation for **learnyounode**.

### What is Node.js?

- An open-source, cross-platform runtime environment for server-side and networking applications
- Applications are written in JavaScript
  - Node.js uses Google V8 JavaScript engine to execute code
- Provide an event-driven architecture and a non-blocking I/O API
  - One process for all concurrent connections
  - Optimizes an application's throughput and scalability
  - For your information, Apache uses process-/thread-based architecture,
     which is relatively inefficient
    - A new process / thread is created per connection

### What is Node.js: Event-driven architecture

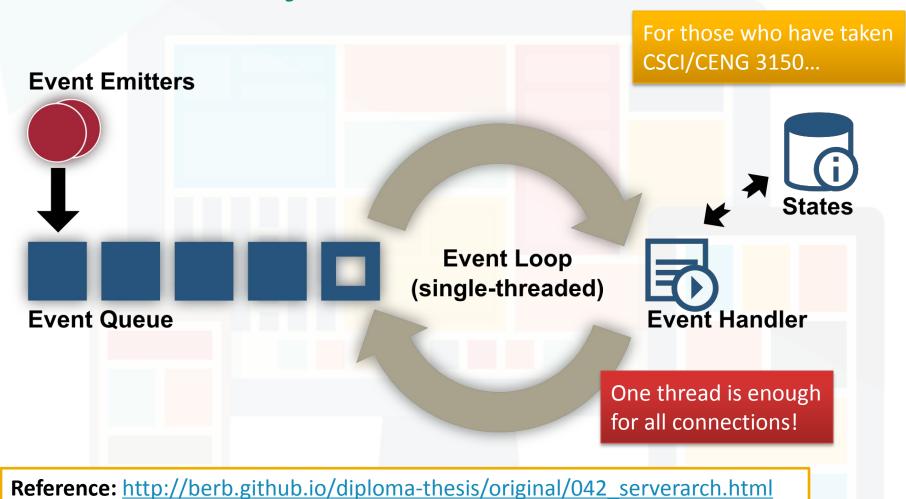

### What is Node.js: Non-blocking I/O

- Also called Asynchronous I/O
- You are familiar with blocking I/O already...

For those who have taken CSCI/CENG 3150...

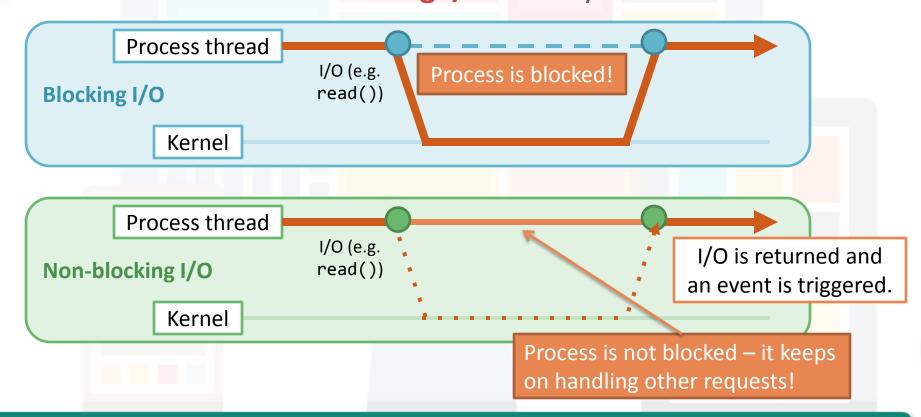

### **Node.js HTTP server**

- HTTP is a first class citizen in Node
  - Forget about Apache / IIS / Nginx
- Say "Hello World!" with Node.js HTTP server:
  - Execute "node nodejs/server.js" in your terminal and visit <a href="http://127.0.0.1:4140/">http://127.0.0.1:4140/</a> in your browser

```
var http = require( 'http' );
http.createServer( function( request, response ) {
    response.writeHead( 200, { 'Content-Type' : 'text/plain' } );
    response.end( 'Hello World!\n' );
} ).listen( 4140, '127.0.0.1' );
console.log( 'Server running at http://127.0.0.1:4140/' );
```

nodejs/server.js

# Learning the basics of Node.js: Non-blocking I/O, HTTP

Exercises adapted from <a href="https://github.com/rvagg/learnyounode">https://github.com/rvagg/learnyounode</a>

#### **Exercise 1: Hello World**

- Let's learn Node.js by doing exercises!
- Problem: Write a program that prints the text "HELLO WORLD" to the console (stdout)
- Use the console API: <a href="http://nodejs.org/api/console.html">http://nodejs.org/api/console.html</a>

```
console.log( "HELLO WORLD" );
nodejs/ex1-hello.js
```

\$ node nodejs/ex1-hello.js

Terminal

- Useful for debugging
  - Obviously you cannot call "alert()"...

### **Exercise 2: Baby steps**

- Problem: Write a program that accepts one or more numbers as command-line arguments and prints the sum of those numbers to the console (stdout)
- Access command-line arguments from the argv property of the global process object

```
- For example, executing "node program.js 1 2 3"
program.js console.log(process.argv);
Output [ 'node', '/home/mtyiu/program.js', '1', '2', '3' ]
```

- Note that the command-line arguments are strings
  - Convert the string into number with "Number ( <string> )"

### Exercise 3: My first I/O

- Problem: Write a program that uses a single synchronous filesystem operation to read a file and print the number of newlines it contains to the console (stdout), similar to running cat file | wc -1.
- We need the fs module from the Node core library
  - http://nodejs.org/api/fs.html
  - Load the fs module into a variable: var fs = require( 'fs' );
- All synchronous (or blocking) filesystem methods end with "Sync", e.g., "fs.readFileSync( <file path>)"
  - This method returns a **Buffer** object containing the complete contents of the file

### Exercise 3: My first I/O

- Buffer objects are Node's way of efficiently representing arbitrary arrays of data
  - To convert them to strings, call "toString()" method on them, e.g.,
    var str = buf.toString()
- To count the number of newlines in a string, you can split it using the "split()" method with the "\n" character as the delimiter
- Remember that the last line of the input file does not contain a newline

### Exercise 4: My first asynchronous I/O

- Problem: Write a program that uses a single asynchronous filesystem operation to read a file and print the number of newlines it contains to the console (stdout), similar to running cat file | wc -1.
- fs.readFile() is the asynchronous version of fs.readFileSync()
  - This method returns without blocking
  - To read the file contents, you need to pass a callback function which will be called when the I/O completes
    - This concept is extremely important in JavaScript programming!

## Exercise 4: My first asynchronous I/O

**Updated** 

The callback function should have the following signature:

```
function callback (_err, data_) { /* ... */ }
```

Represent an error

The Buffer object / string containing the file contents

• fs.readFile() function accepts two or three arguments:

```
fs.readFile( filename[, options], callback )
```

Pass "utf8" for the options argument to get a string instead of an Buffer object

#### **Exercise 5: Filtered 1s**

- Problem: Create a program that prints a list of files in a given directory to the console using asynchronous I/O, filtered by the extension of the files
  - 1st argument: A directory name
  - 2<sup>nd</sup> argument: A file extension to filter by
- Similar to Exercise 4, but with fs.readdir()
  - http://nodejs.org/api/fs.html#fs fs readdir path callback
- You will also need path.extname() in the path module
  - http://nodejs.org/api/path.html#path path extname p

#### **Exercise 6: Make it modular**

- Problem: Same as Exercise 5, but you need to make it modular
- Write a module file to do most of the work
  - The module should export a function which takes 3 arguments:
    - 1. The directory name
    - 2. The filename extension string (identical to the corresponding command-line argument)
    - 3. A callback function
  - The callback function should use the idiomatic node(err, data)
     convention
    - err is null if there is no errors; return the errors from fs.readdir() otherwise
    - data is the filtered list of files, as an Array
  - Nothing should be printed from your module file
    - Only print from the original program

#### **Exercise 6: Make it modular**

- From the problem statement, we induce the four requirements of a module:
  - Export a single function that takes exactly the arguments described
  - Call the callback exactly once with an error or some data as described
  - Don't change anything else, like global variables or stdout
  - Handle all the errors that may occur and pass them to the callback
    - Do early-returns within callback functions if there is an error
- A good Node.js developer should follow these rules!

#### **Exercise 6: Make it modular**

• In the module file (e.g., module.js), assign a function to the module.exports object to define a single function export:

```
module.exports = function (args) { /* ... */ }
```

 In your program, load the module (module.js) using the require() call ("./" indicates that it is a local module):

```
var module = require( './module' );
```

- Note: ".js" can be omitted
- The require() call returns what you export in the module file
  - In this example, it returns a function that you can call directly!

#### **Exercise 7: HTTP client**

- Problem: Write a program that performs an HTTP GET request to a URL provided to you as the first command-line argument.
   Write the String contents of each "data" event from the response to a new line on the console (stdout).
  - Note: There is a sample scenario in Assignment 2 retrieving video title from YouTube server using an HTTP GET request
- Use the http.get() method in the http module
  - http://nodejs.org/api/http.html#http http get options callback
  - 1st argument: The URL you want to GET
  - 2<sup>nd</sup> argument: A callback with the following signature:

```
function callback ( response ) { /* ... */ }
```

#### **Exercise 7: HTTP client**

- The response object is a Node Stream object
  - It is an object that emits events
  - Register an event listener (.on(\*, callback)) to handle the event
    - This is the core of "event-driven architecture"
  - For http.get(), the three events that are of most interests are: "data", "error" and "end"
    - See <a href="http://nodejs.org/api/http.html#http">http://nodejs.org/api/http.html#http</a> http://nodejs.org/api/stream.html#stream class stream readable
- The response object has a setEncoding() method
  - If you call this method with "utf8", the data events emit Strings instead of the standard Node Buffer objects

#### **Exercise 8: HTTP collect**

- Problem: Write a program that performs an HTTP GET request to a URL provided to you as the first command-line argument.
   Collect all data from the server (not just the first "data" event) and then write two lines to the console (stdout).
  - 1st line: The number of characters received from the server
  - 2<sup>nd</sup> line: The complete String of characters sent by the server
- Two approaches:
  - Collect and append data across multiple "data" events. Write the output when an "end" event is emitted
  - Use a third-party package to abstract the difficulties involved in collecting an entire stream of data, e.g., bl and concat-stream

#### **Exercise 8: HTTP collect**

- Let's try the second approach to explore an important component in Node.js: npm – the package manager for node
  - FYI, the package manager for Python is pip
- To install the Node package b1, type in the terminal:

```
$ npm install bl
```

- npm will download and install the latest version of the package into a subdirectory named node\_modules
- When you write "var bl = require('bl');" in your program, Node will first look in the core modules, and then in the node\_modules directory where the package is located.
- Read <a href="https://www.npmjs.com/package/bl">https://www.npmjs.com/package/bl</a> for its usage

### **Exercise 9: Juggling async**

- Problem: Same as Exercise 8, but this time you will be provided with 3 URLs as the first 3 command-line arguments
  - Print the complete content provided by each of the URLs to the console (stdout), one line per URL
  - No need to print out the length
  - The content must be printed out in the same order as the URLs are provided to you as command-line arguments
- This exercise is tricky!
  - http.get() is an asynchronous call
  - The callback function is executed when any of the servers response
  - The responses will probably be out of order!
    - You need to queue the results and print the data when all data is ready

#### **Exercise 10: Time server**

- Problem: Write a TCP time server!
  - Your server should listen to TCP connections on the port provided by the first argument to your program
  - For each connection you must write the current date & 24 hour time in the format: "YYYY-MM-DD hh:mm", followed by a newline character
  - Month, day, hour and minute must be zero-filled to 2 integers
    - For example: "2013-07-06 17:42"
- This exercise demonstrates the power of Node.js!
  - Challenge to CSCI 4430 students: Solve this problem in C/C++ socket programming!

#### **Exercise 10: Time server**

- To create a raw TCP server, use the net module
  - Use the method named net.createServer()
    - It returns an instance of your server
    - To start listening on a particular port, use server.listen( <port> )
    - It takes a callback function with the following signature:

```
function callback ( socket ) { /* ... */ }
```

- The socket object passed into the callback function contains a lot of metadata regarding the connection
- To write data to the socket: socket.write( data );
- To close the socket: socket.end();
- Ref.: <a href="http://nodejs.org/api/net.html">http://nodejs.org/api/net.html</a>

Can be combined

socket.end( data );

### **Exercise 10: Time server**

- To create the date, you will need to create a custom format from a new Date() object
- The following methods will be useful:

```
- date.getFullYear()
```

- date.getMonth() // starts at 0
- date.getDate() // returns the day of month
- date.getHours()
- date.getMinutes()

#### **Exercise 11: HTTP file server**

- Now we are ready to learn how to use Node.js to implement server-side program!
- Problem: Write an HTTP server that serves the same text file for each request it receives
  - 1st argument: Port number that the server listens on
  - 2<sup>nd</sup> argument: The location of the file to serve
- You must use the fs.createReadStream() method to stream the file contents to the response
  - It creates a stream representing the file
  - Use src.pipe( dst ) to pipe data from the src stream to the dst stream

#### **Exercise 11: HTTP file server**

- Use the http module to create an HTTP server
  - http.createServer() take a callback that is called once for each connection received by your server

```
function callback ( request, response ) { /* ... */ }
```

- The two arguments are Node stream objects representing the HTTP request and the corresponding response
  - Request is used for fetch properties, e.g., the header and query string
  - Response is for sending data to the client, both headers and body
- Ref.: <a href="http://nodejs.org/api/http.html">http://nodejs.org/api/http.html</a>

### **Exercise 12: HTTP uppercaserer**

- Problem: Write an HTTP server that receives only POST requests and converts incoming POST body characters to upper-case and returns it to the client
  - 1st argument: Port number that the server listens on
- You can use the "through2-map" module to create a transform stream using only a single function that takes a chunk of data and returns a chunk of data
  - Install through2-map using npm
  - Read <a href="https://www.npmjs.com/package/through2-map">https://www.npmjs.com/package/through2-map</a> for its usage

### **Exercise 13: HTTP JSON API server**

- Problem: Write an HTTP server that serves JSON data when it
  - Receives a GET request to the path "/api/parsetime"
    - The JSON response should contain only 'hour', 'minute' and 'second' properties
  - Receives a GET request to the path "/api/unixtime"
    - The JSON response should contain the UNIX epoch time in milliseconds (the number of milliseconds since 1 Jan 1970 00:00:00 UTC) under the property 'unixtime'
  - Both requests accept a query string with a key 'iso' and an ISO-format time as the value
  - 1st argument of the program: Port number that the server listens on

#### **Exercise 13: HTTP JSON API server**

- Use the url.parse() method in the url module to parse the URL and query string
  - Ref.: <a href="http://nodejs.org/api/url.html">http://nodejs.org/api/url.html</a>
- Use JSON.stringify() to convert an object into JSON string format
- To parse a date in ISO format, use new Date( <ISO date string> )
- Use date.getTime() to get the UNIX epoch time in milliseconds

### Congratulations!

- You have learnt the fundamental concepts involved in Node.js development!
- To develop web applications even faster, we will use a web framework called Express
  - Please refer to the corresponding tutorial slides

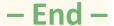